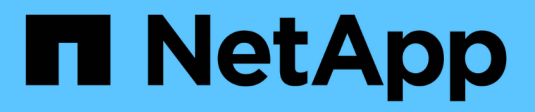

# **Préparation** ONTAP 9

NetApp April 24, 2024

This PDF was generated from https://docs.netapp.com/fr-fr/ontap/smb-config/assess-physical-storagerequirements-task.html on April 24, 2024. Always check docs.netapp.com for the latest.

# **Sommaire**

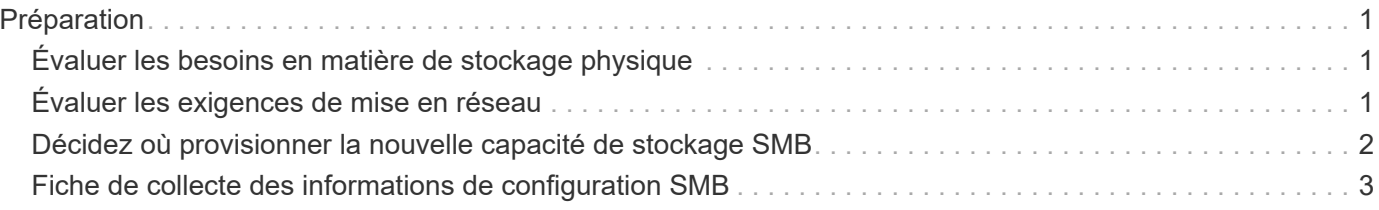

# <span id="page-2-0"></span>**Préparation**

# <span id="page-2-1"></span>**Évaluer les besoins en matière de stockage physique**

Avant de provisionner le stockage SMB pour les clients, vous devez vérifier que l'espace est suffisant dans un agrégat existant pour le nouveau volume. Si ce n'est pas le cas, vous pouvez ajouter des disques à un agrégat existant ou créer un nouvel agrégat du type souhaité.

### **Étapes**

1. Afficher l'espace disponible dans les agrégats existants : storage aggregate show

Si un agrégat dispose d'un espace suffisant, notez son nom dans la fiche de travail.

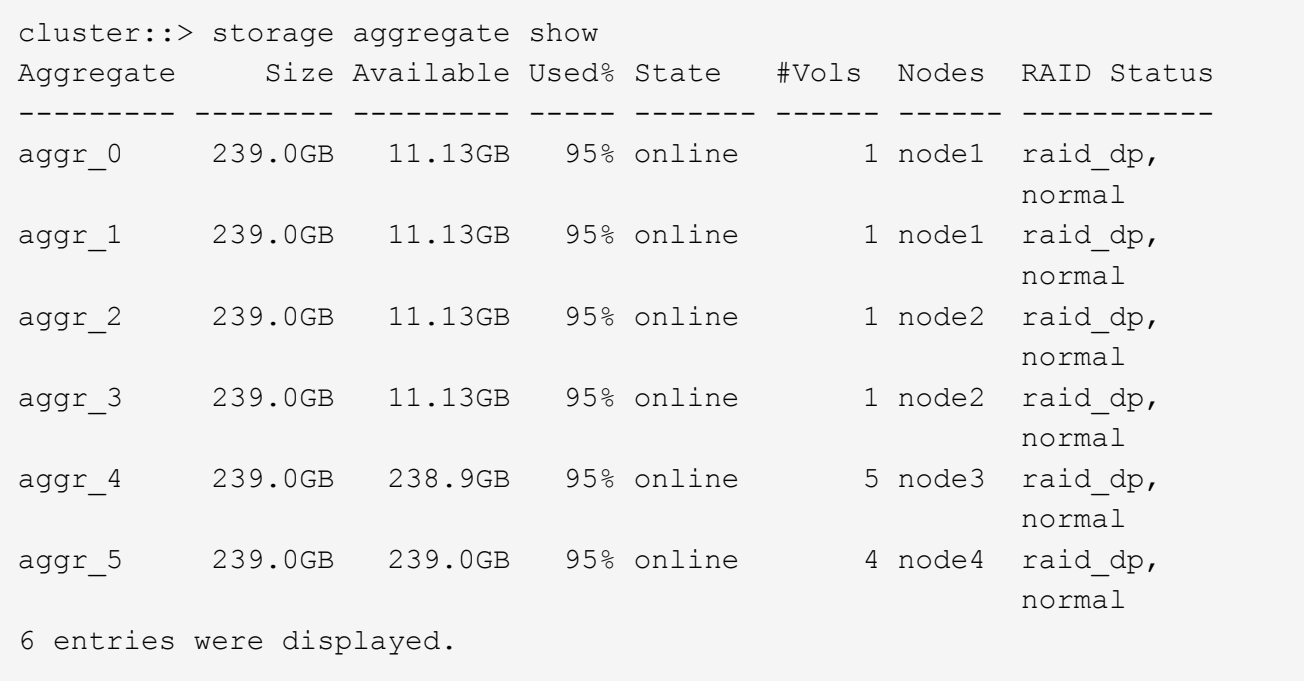

2. Si aucun agrégat n'a suffisamment d'espace, ajoutez des disques à un agrégat existant en utilisant le storage aggregate add-disks ou créez un nouvel agrégat à l'aide de storage aggregate create commande.

## <span id="page-2-2"></span>**Évaluer les exigences de mise en réseau**

Avant de fournir un stockage SMB aux clients, vous devez vérifier que le réseau est correctement configuré pour répondre aux exigences de provisionnement SMB.

#### **Avant de commencer**

Les objets de réseau de cluster suivants doivent être configurés :

- Ports physiques et logiques
- Les domaines de diffusion
- Sous-réseaux (le cas échéant)
- IPspaces (selon les besoins, en plus de l'IPspace par défaut)
- Failover Groups (si nécessaire, en plus du groupe de basculement par défaut pour chaque broadcast domain)
- Pare-feu externes

### **Étapes**

- 1. Afficher les ports physiques et virtuels disponibles : network port show
	- Dans la mesure du possible, vous devez utiliser le port avec la vitesse la plus élevée pour le réseau de données.
	- Tous les composants du réseau de données doivent avoir le même paramètre MTU pour optimiser les performances.
- 2. Si vous prévoyez d'utiliser un nom de sous-réseau pour allouer la valeur de l'adresse IP et du masque de réseau à une LIF, vérifiez que le sous-réseau existe et dispose des adresses suffisantes : network subnet show

Les sous-réseaux contiennent un pool d'adresses IP qui appartiennent au même sous-réseau de couche 3. Les sous-réseaux sont créés à l'aide du network subnet create commande.

3. Affichez les IPspaces disponibles : network ipspace show

Vous pouvez utiliser l'IPspace par défaut ou un IPspace personnalisé.

4. Si vous souhaitez utiliser des adresses IPv6, vérifiez que l'IPv6 est activé sur le cluster : network options ipv6 show

Si nécessaire, vous pouvez activer IPv6 en utilisant le network options ipv6 modify commande.

## <span id="page-3-0"></span>**Décidez où provisionner la nouvelle capacité de stockage SMB**

Avant de créer un nouveau volume SMB ou qtree, vous devez décider de le placer dans un SVM nouveau ou existant, et de la configuration requise par la SVM. Cette décision détermine votre flux de travail.

### **Choix**

• Si vous souhaitez provisionner un volume ou qtree sur un nouveau SVM, ou sur un SVM existant sur lequel SMB est activé mais non configuré, suivez les étapes des sections « Configuration de l'accès SMB à un SVM » et « Ajout de capacité de stockage à un SVM SMB ».

[Configuration de l'accès SMB à un SVM](https://docs.netapp.com/fr-fr/ontap/smb-config/configure-access-svm-task.html)

[Configuration de l'accès client SMB au stockage partagé](https://docs.netapp.com/fr-fr/ontap/smb-config/configure-client-access-shared-storage-concept.html)

Vous pouvez choisir de créer un nouveau SVM si l'un des cas suivants est vrai :

- Vous activez SMB sur un cluster pour la première fois.
- Un cluster contient des SVM existants dans lequel vous ne souhaitez pas activer la prise en charge

SMB.

- Au sein d'un cluster, un ou plusieurs SVM compatibles SMB doivent être connectés :
	- Vers une autre forêt ou groupe de travail Active Directory.
	- Vers un serveur SMB dans un espace de noms isolé (scénario de colocation). Vous devez également choisir cette option pour provisionner le stockage sur un SVM existant pour lequel SMB est activé, mais pas configuré. Ce peut être le cas si vous avez créé le SVM pour l'accès SAN ou si aucun protocole n'a été activé au moment de la création de la SVM.

Après l'activation de SMB sur le SVM, procéder au provisionnement d'un volume ou qtree.

• Si vous souhaitez provisionner un volume ou qtree sur un SVM existant entièrement configuré pour l'accès SMB, suivez les étapes de la section « Ajout de capacité de stockage à un SVM compatible SMB ».

[Configuration de l'accès client SMB au stockage partagé](https://docs.netapp.com/fr-fr/ontap/smb-config/configure-client-access-shared-storage-concept.html)

## <span id="page-4-0"></span>**Fiche de collecte des informations de configuration SMB**

La fiche de configuration SMB vous permet de collecter les informations requises pour configurer l'accès SMB pour les clients.

Vous devez remplir une ou les deux sections de la feuille de travail, en fonction de la décision que vous avez prise concernant l'emplacement de stockage :

• Si vous configurez l'accès SMB à un SVM, vous devez compléter les deux sections.

[Configuration de l'accès SMB à un SVM](https://docs.netapp.com/fr-fr/ontap/smb-config/configure-access-svm-task.html)

[Configuration de l'accès client SMB au stockage partagé](https://docs.netapp.com/fr-fr/ontap/smb-config/configure-client-access-shared-storage-concept.html)

• Si vous ajoutez de la capacité de stockage à un SVM compatible SMB, vous ne devez remplir que la deuxième section.

[Configuration de l'accès client SMB au stockage partagé](https://docs.netapp.com/fr-fr/ontap/smb-config/configure-client-access-shared-storage-concept.html)

Les pages de manuel de commande contiennent des informations détaillées sur les paramètres.

### **Configuration de l'accès SMB à un SVM**

#### **Paramètres de création d'un SVM**

Ces valeurs sont fournies avec le vserver create Commande si vous créez un nouveau SVM.

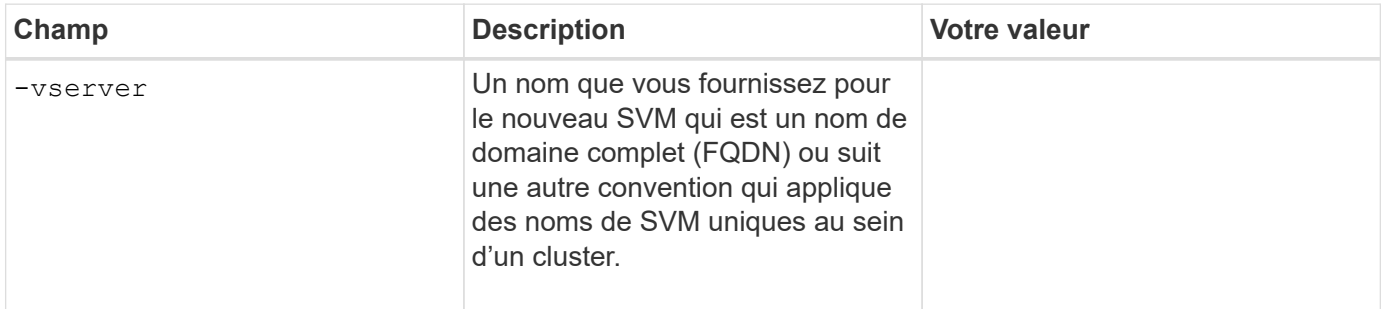

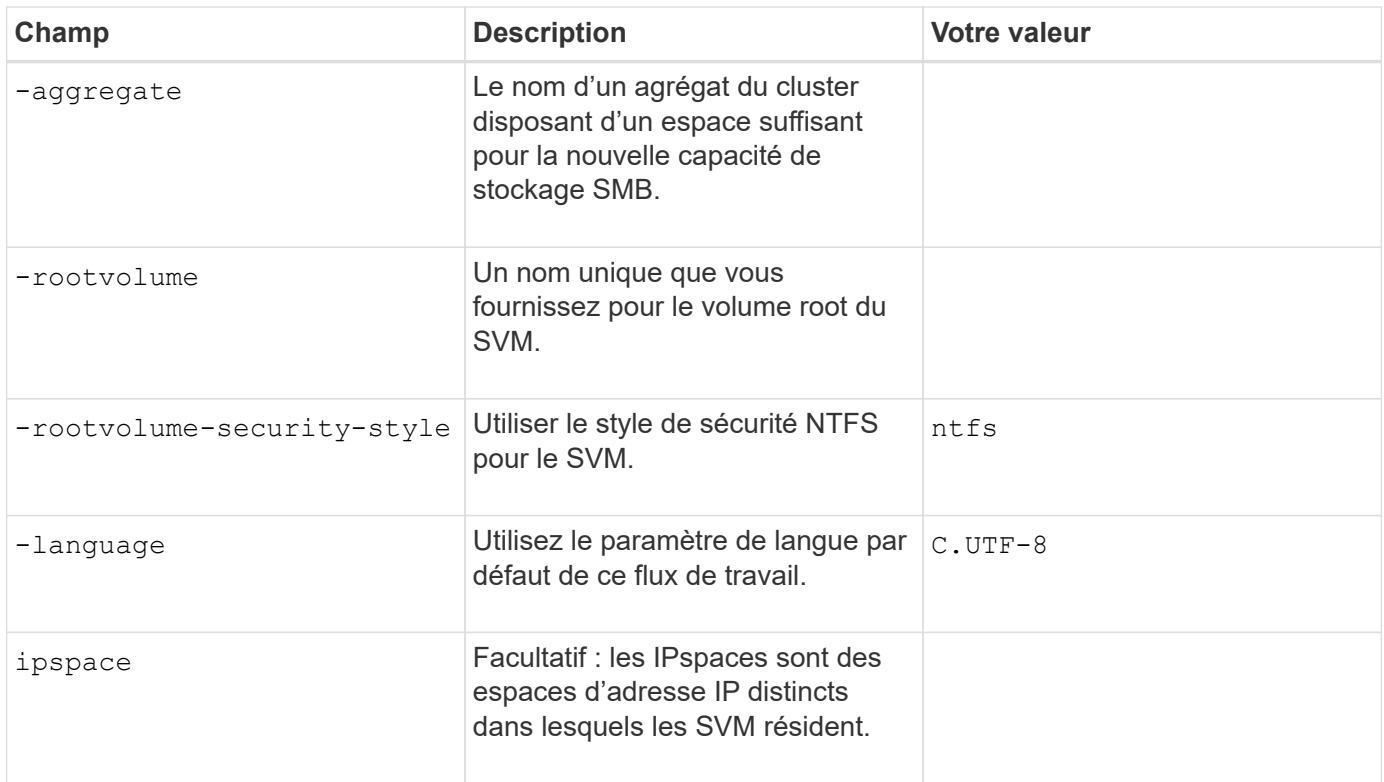

### **Paramètres de création d'une LIF**

Ces valeurs sont fournies avec le network interface create Commande lorsque vous créez des LIFs.

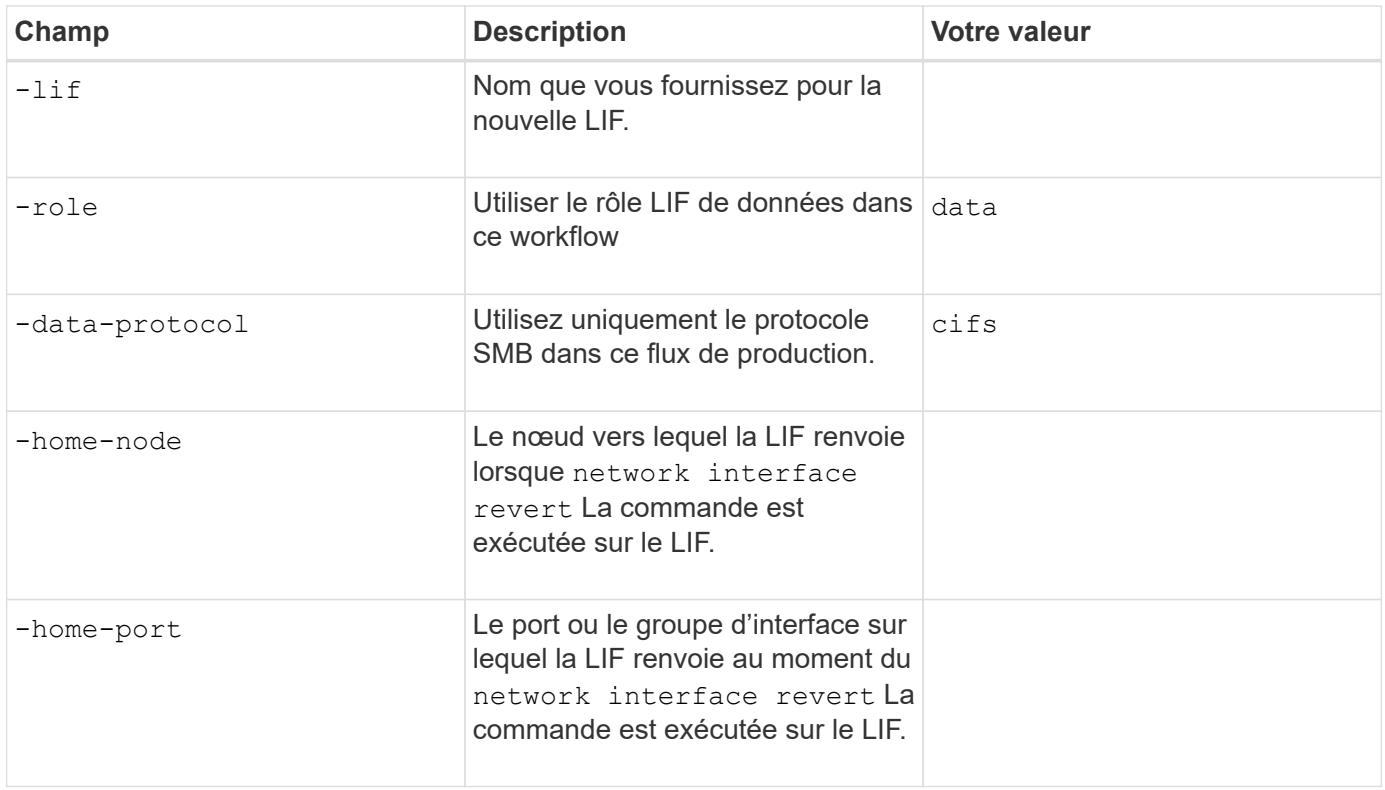

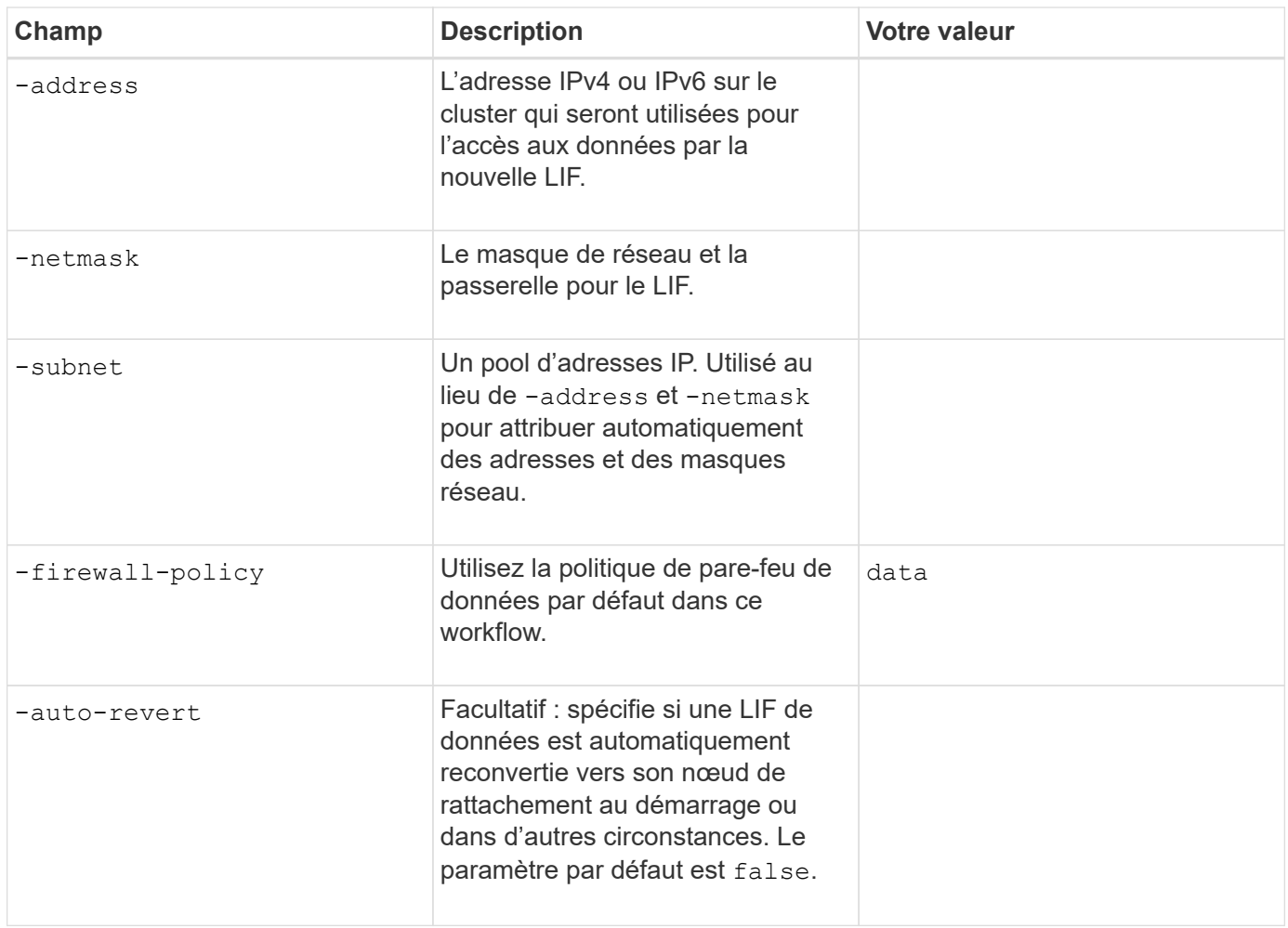

### **Paramètres de résolution de nom d'hôte DNS**

Ces valeurs sont fournies avec le vserver services name-service dns create Commande lorsque vous configurez un DNS.

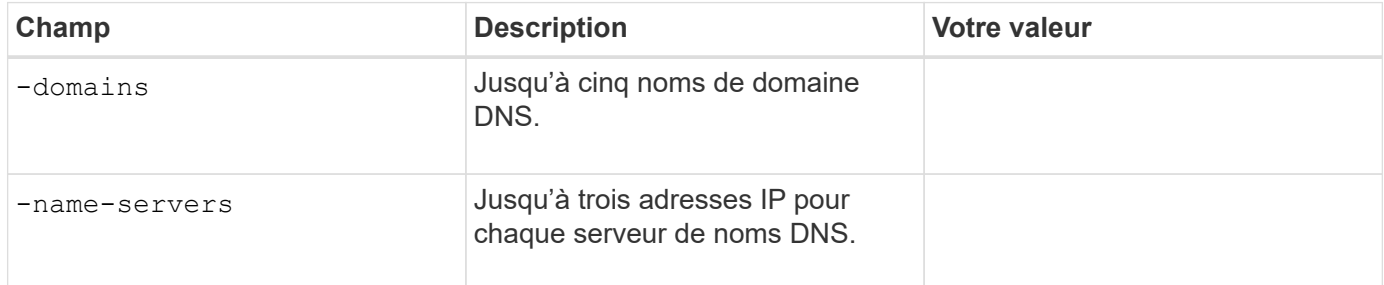

### **Configuration d'un serveur SMB dans un domaine Active Directory**

### **Paramètres de configuration du service de temps**

Ces valeurs sont fournies avec le cluster time-service ntp server create commande lorsque vous configurez des services de temps.

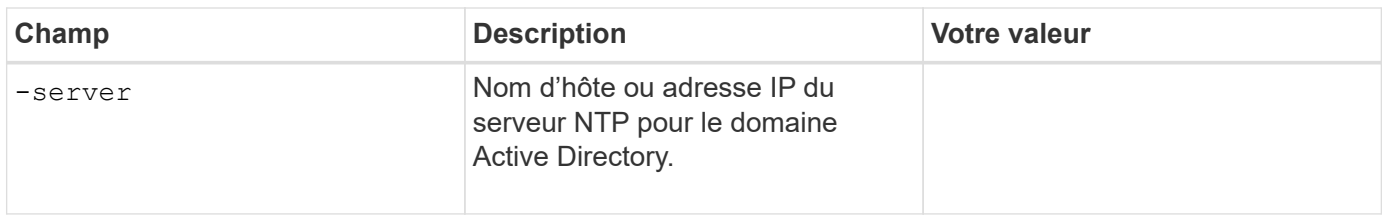

### **Paramètres de création d'un serveur SMB dans un domaine Active Directory**

Ces valeurs sont fournies avec le vserver cifs create Commande lorsque vous créez un nouveau serveur SMB et spécifiez les informations de domaine.

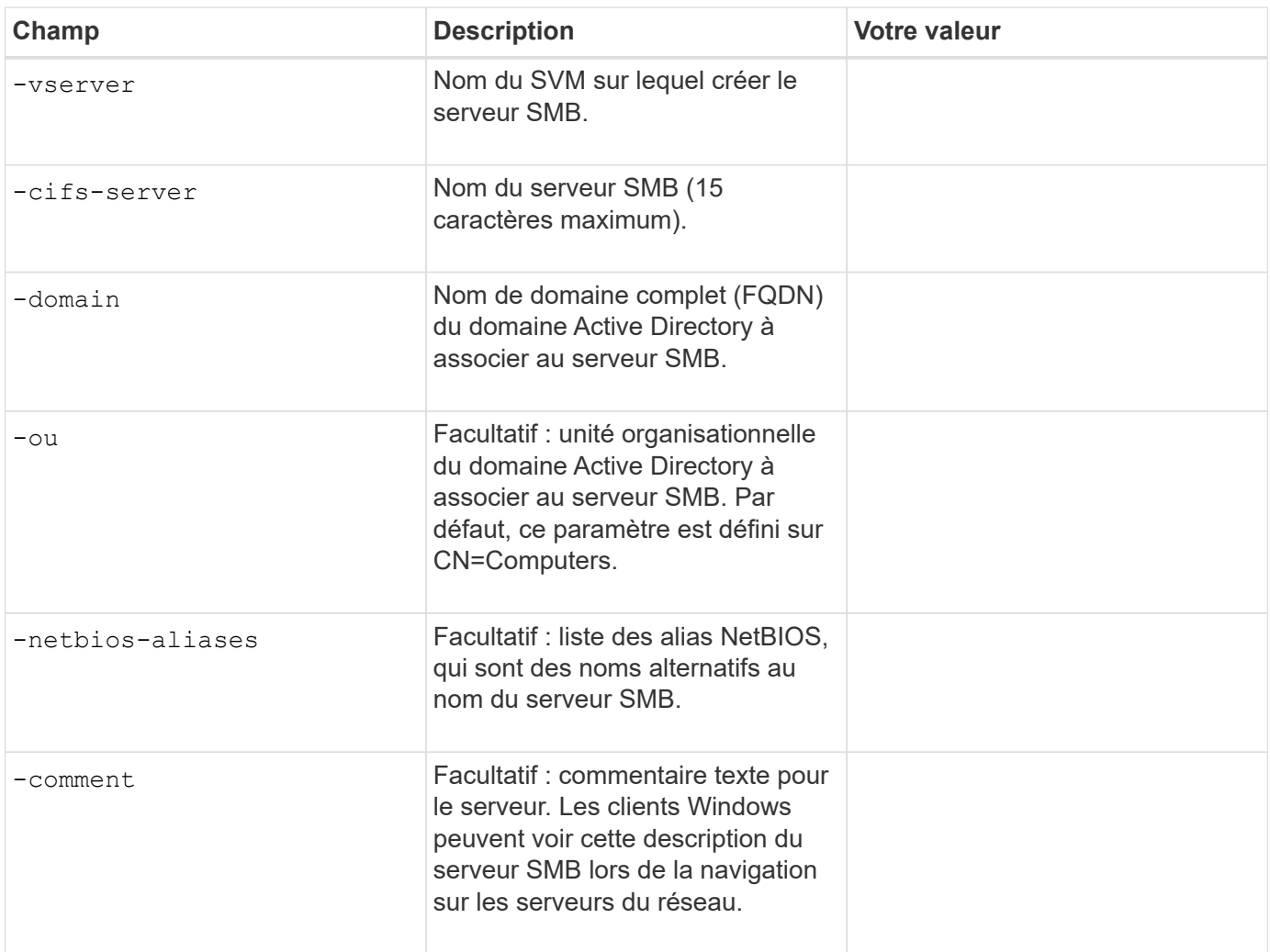

### **Configuration d'un serveur SMB dans un groupe de travail**

### **Paramètres pour la création d'un serveur SMB dans un groupe de travail**

Ces valeurs sont fournies avec le vserver cifs create Lorsque vous créez un nouveau serveur SMB et spécifiez les versions SMB prises en charge.

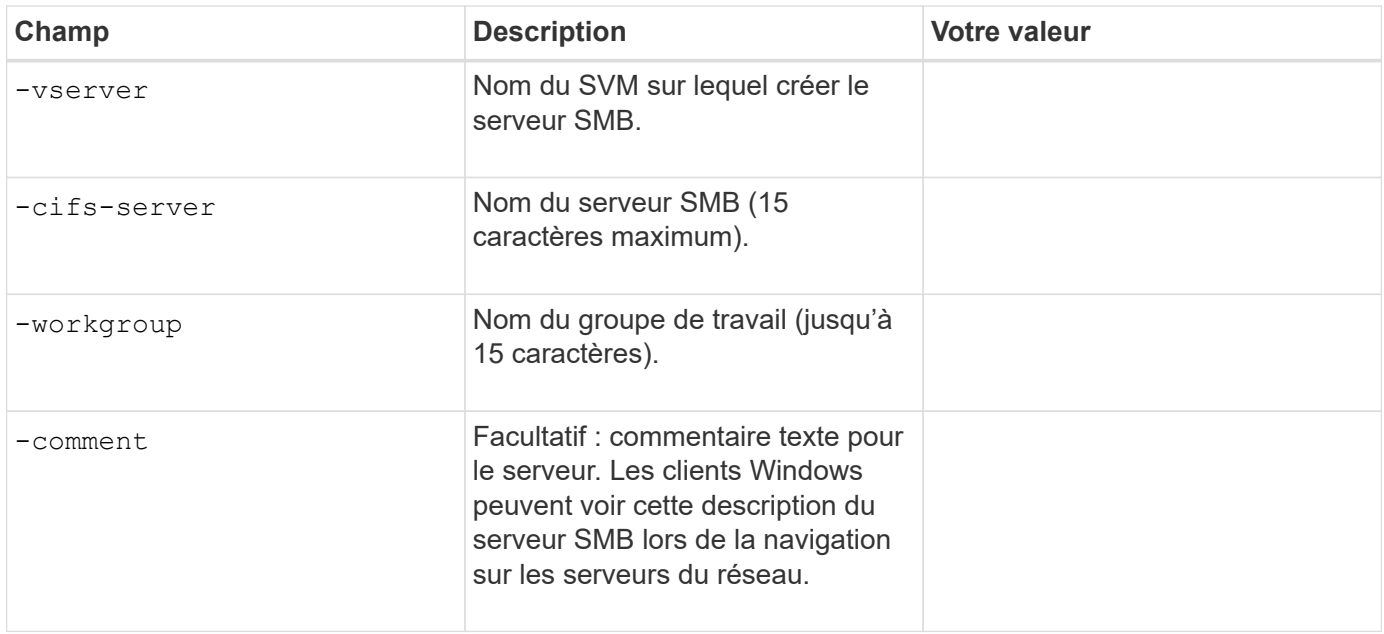

### **Paramètres pour la création d'utilisateurs locaux**

Vous fournissez ces valeurs lorsque vous créez des utilisateurs locaux en utilisant le vserver cifs usersand-groups local-user create commande. Elles sont requises pour les serveurs SMB des groupes de travail et facultatives dans les domaines AD.

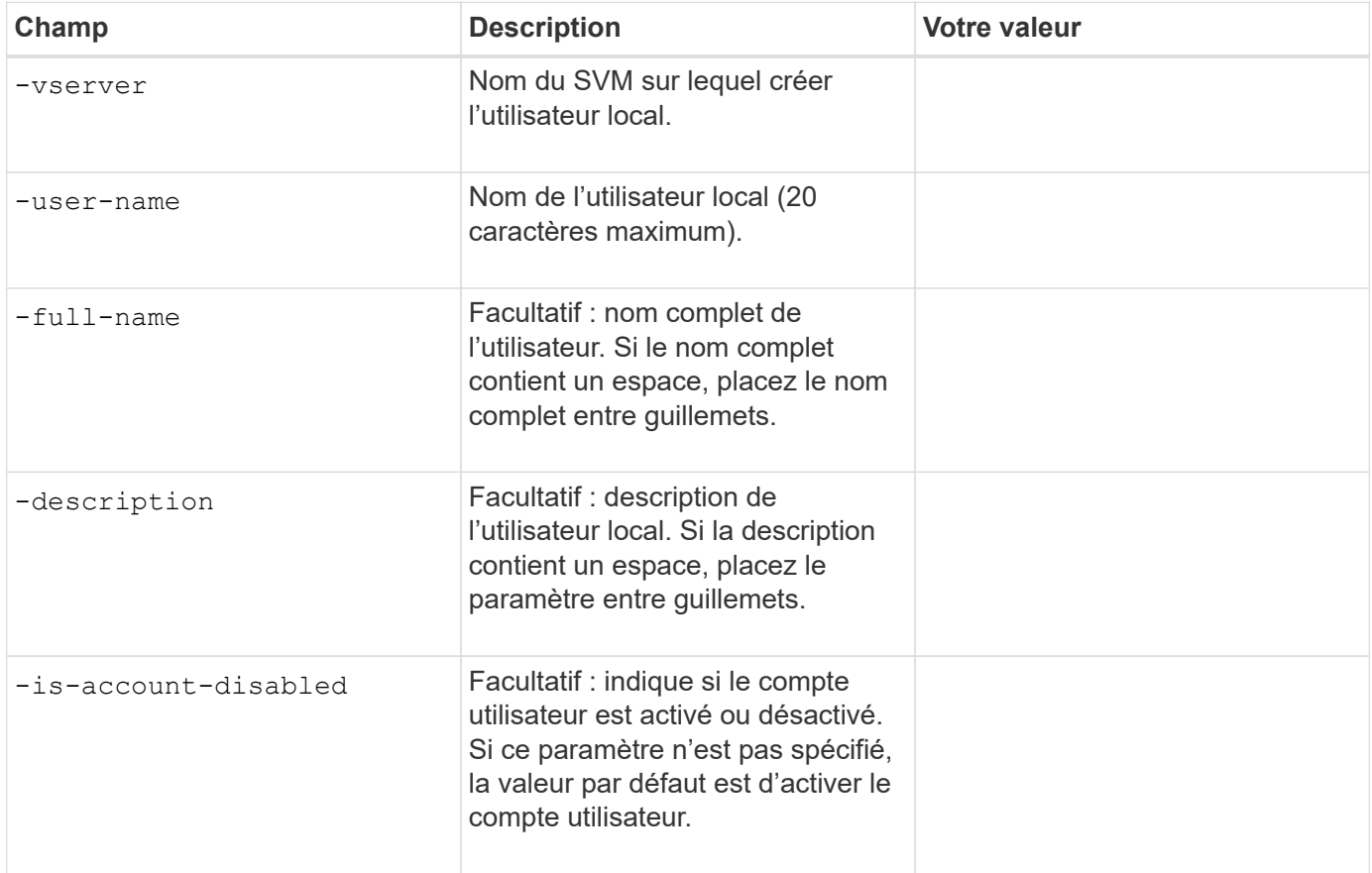

### **Paramètres de création de groupes locaux**

Vous fournissez ces valeurs lorsque vous créez des groupes locaux en utilisant le vserver cifs users-

and-groups local-group create commande. Elles sont facultatives pour les serveurs SMB dans les domaines AD et les groupes de travail.

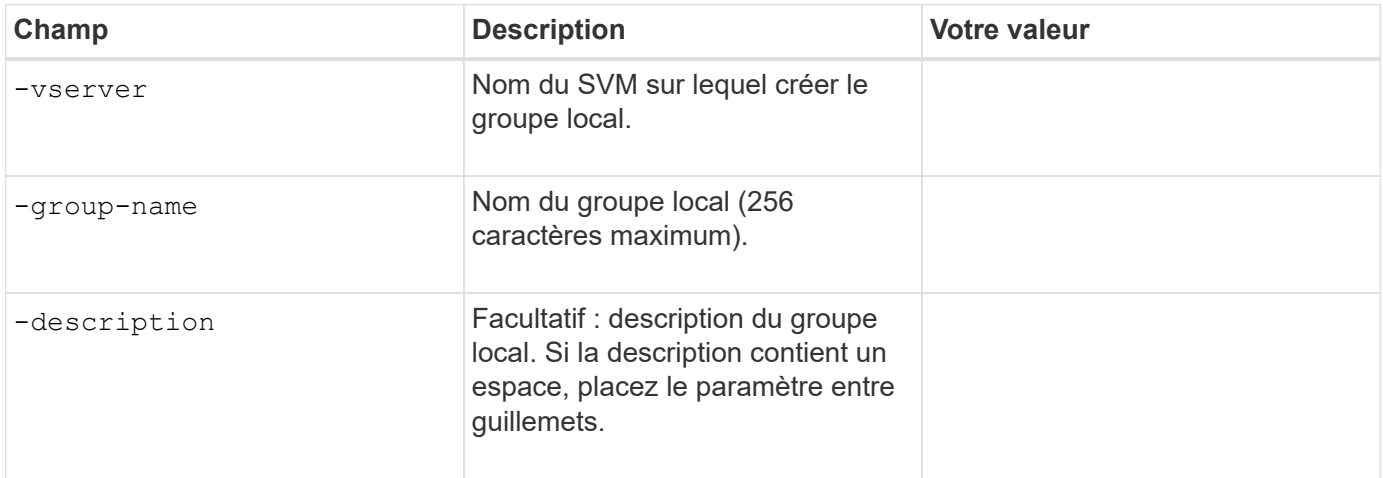

### **Ajout de capacité de stockage à un SVM compatible SMB**

### **Paramètres de création d'un volume**

Ces valeurs sont fournies avec le volume create commande si vous créez un volume à la place d'un qtree.

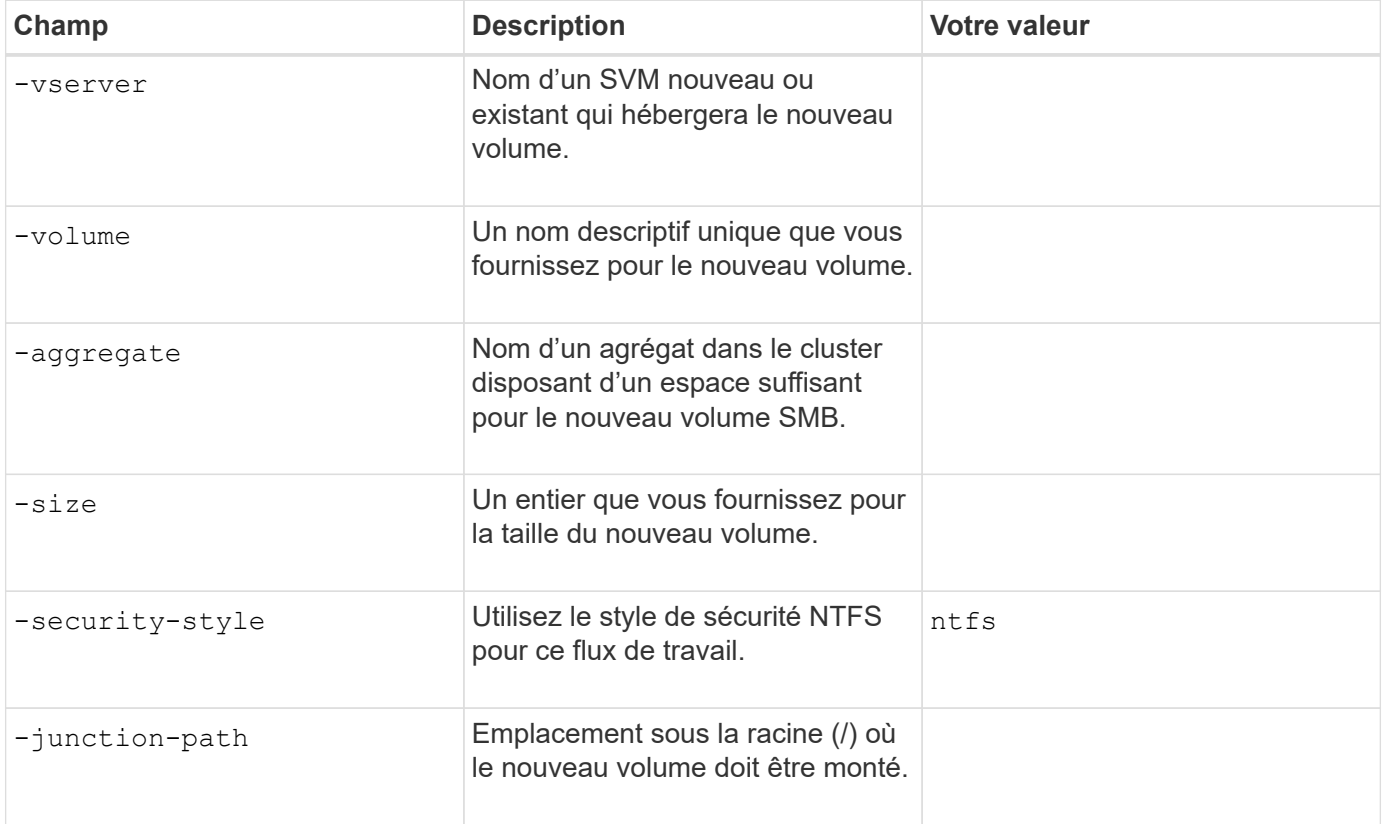

### **Paramètres pour la création d'un qtree**

Ces valeurs sont fournies avec le volume qtree create commande si vous créez un qtree à la place d'un volume.

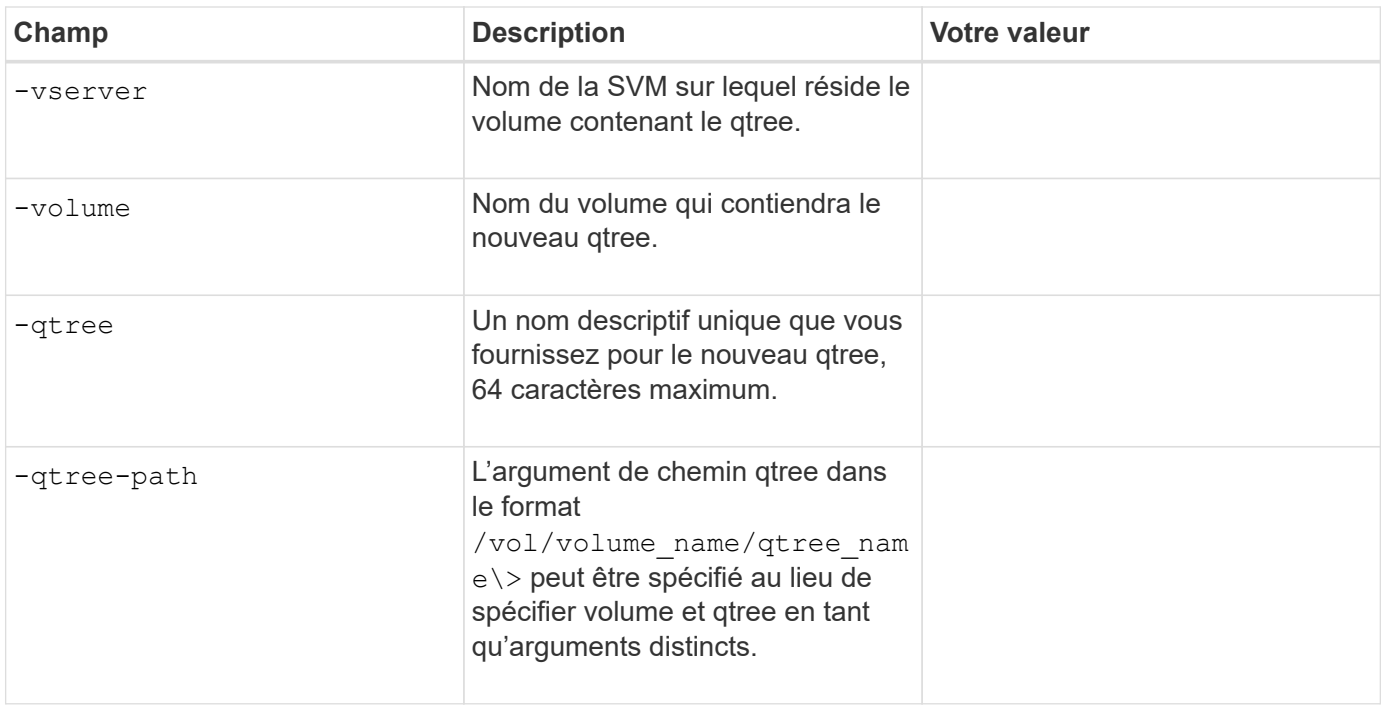

### **Paramètres de création de partages SMB**

Ces valeurs sont fournies avec le vserver cifs share create commande.

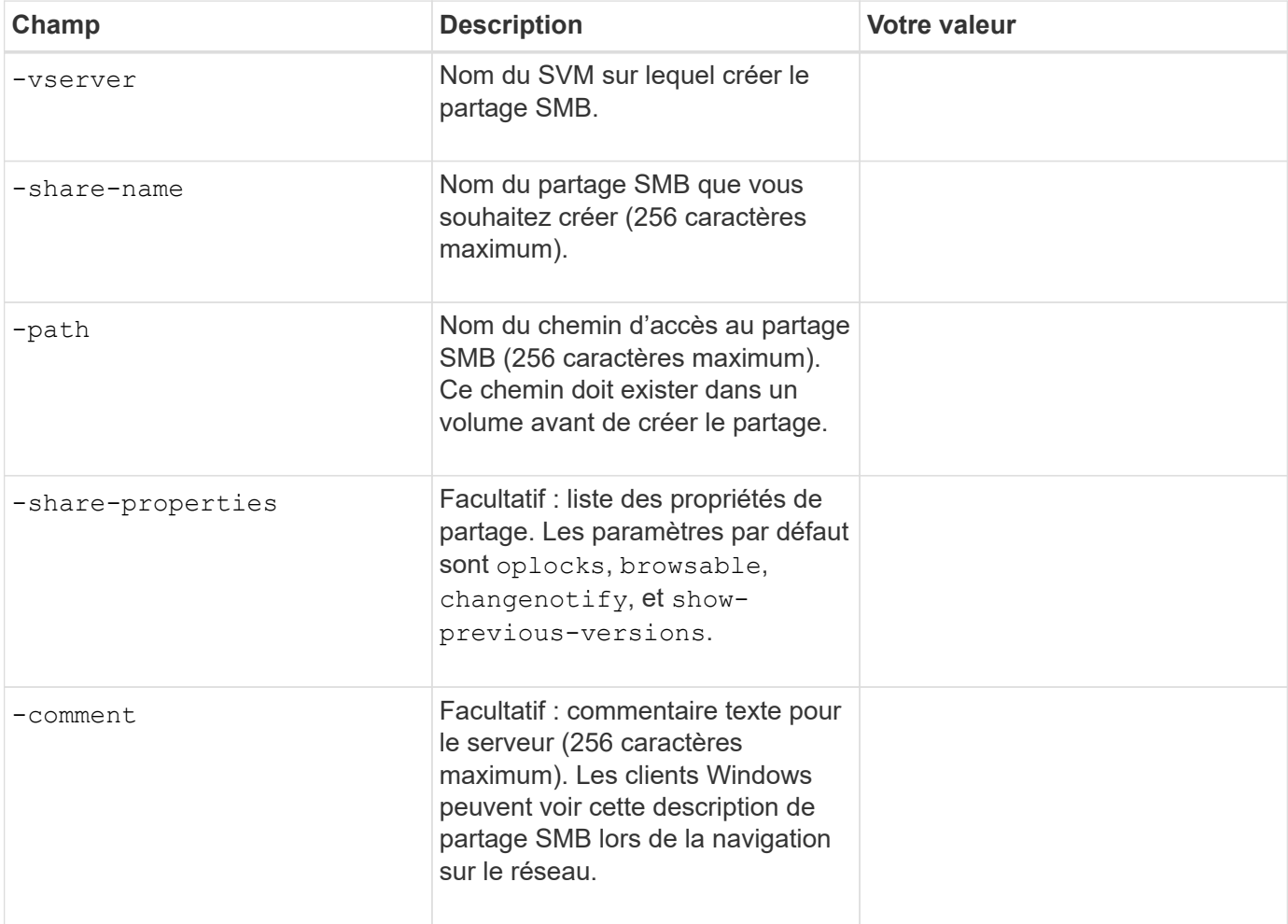

### **Paramètres de création de listes de contrôle d'accès de partage SMB (ACL)**

Ces valeurs sont fournies avec le vserver cifs share access-control create commande.

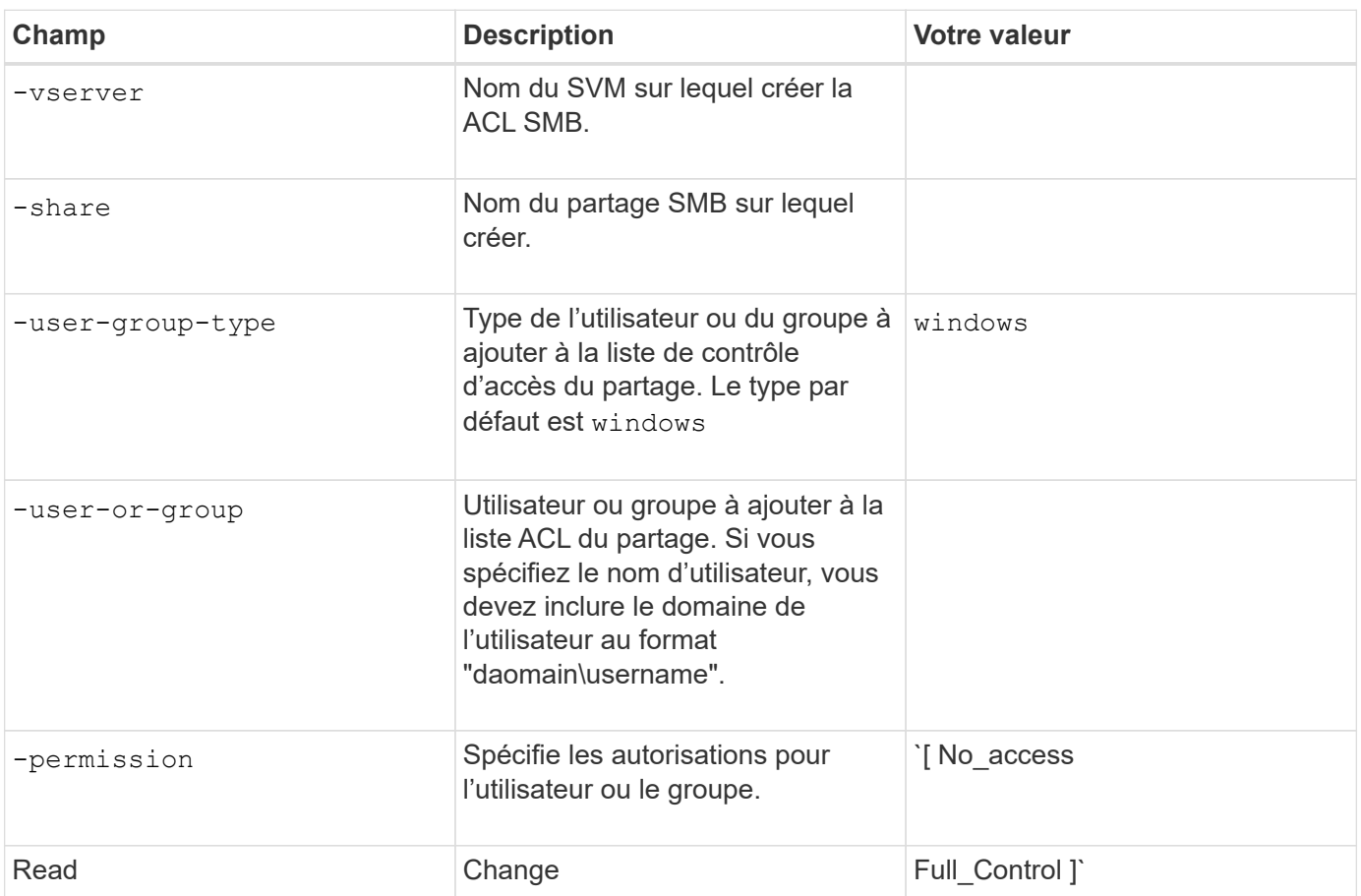

### **Informations sur le copyright**

Copyright © 2024 NetApp, Inc. Tous droits réservés. Imprimé aux États-Unis. Aucune partie de ce document protégé par copyright ne peut être reproduite sous quelque forme que ce soit ou selon quelque méthode que ce soit (graphique, électronique ou mécanique, notamment par photocopie, enregistrement ou stockage dans un système de récupération électronique) sans l'autorisation écrite préalable du détenteur du droit de copyright.

Les logiciels dérivés des éléments NetApp protégés par copyright sont soumis à la licence et à l'avis de nonresponsabilité suivants :

CE LOGICIEL EST FOURNI PAR NETAPP « EN L'ÉTAT » ET SANS GARANTIES EXPRESSES OU TACITES, Y COMPRIS LES GARANTIES TACITES DE QUALITÉ MARCHANDE ET D'ADÉQUATION À UN USAGE PARTICULIER, QUI SONT EXCLUES PAR LES PRÉSENTES. EN AUCUN CAS NETAPP NE SERA TENU POUR RESPONSABLE DE DOMMAGES DIRECTS, INDIRECTS, ACCESSOIRES, PARTICULIERS OU EXEMPLAIRES (Y COMPRIS L'ACHAT DE BIENS ET DE SERVICES DE SUBSTITUTION, LA PERTE DE JOUISSANCE, DE DONNÉES OU DE PROFITS, OU L'INTERRUPTION D'ACTIVITÉ), QUELLES QU'EN SOIENT LA CAUSE ET LA DOCTRINE DE RESPONSABILITÉ, QU'IL S'AGISSE DE RESPONSABILITÉ CONTRACTUELLE, STRICTE OU DÉLICTUELLE (Y COMPRIS LA NÉGLIGENCE OU AUTRE) DÉCOULANT DE L'UTILISATION DE CE LOGICIEL, MÊME SI LA SOCIÉTÉ A ÉTÉ INFORMÉE DE LA POSSIBILITÉ DE TELS DOMMAGES.

NetApp se réserve le droit de modifier les produits décrits dans le présent document à tout moment et sans préavis. NetApp décline toute responsabilité découlant de l'utilisation des produits décrits dans le présent document, sauf accord explicite écrit de NetApp. L'utilisation ou l'achat de ce produit ne concède pas de licence dans le cadre de droits de brevet, de droits de marque commerciale ou de tout autre droit de propriété intellectuelle de NetApp.

Le produit décrit dans ce manuel peut être protégé par un ou plusieurs brevets américains, étrangers ou par une demande en attente.

LÉGENDE DE RESTRICTION DES DROITS : L'utilisation, la duplication ou la divulgation par le gouvernement sont sujettes aux restrictions énoncées dans le sous-paragraphe (b)(3) de la clause Rights in Technical Data-Noncommercial Items du DFARS 252.227-7013 (février 2014) et du FAR 52.227-19 (décembre 2007).

Les données contenues dans les présentes se rapportent à un produit et/ou service commercial (tel que défini par la clause FAR 2.101). Il s'agit de données propriétaires de NetApp, Inc. Toutes les données techniques et tous les logiciels fournis par NetApp en vertu du présent Accord sont à caractère commercial et ont été exclusivement développés à l'aide de fonds privés. Le gouvernement des États-Unis dispose d'une licence limitée irrévocable, non exclusive, non cessible, non transférable et mondiale. Cette licence lui permet d'utiliser uniquement les données relatives au contrat du gouvernement des États-Unis d'après lequel les données lui ont été fournies ou celles qui sont nécessaires à son exécution. Sauf dispositions contraires énoncées dans les présentes, l'utilisation, la divulgation, la reproduction, la modification, l'exécution, l'affichage des données sont interdits sans avoir obtenu le consentement écrit préalable de NetApp, Inc. Les droits de licences du Département de la Défense du gouvernement des États-Unis se limitent aux droits identifiés par la clause 252.227-7015(b) du DFARS (février 2014).

#### **Informations sur les marques commerciales**

NETAPP, le logo NETAPP et les marques citées sur le site<http://www.netapp.com/TM>sont des marques déposées ou des marques commerciales de NetApp, Inc. Les autres noms de marques et de produits sont des marques commerciales de leurs propriétaires respectifs.